# Tidal Enterprise Orchestrator: Guida all'installazione del componente aggiuntivo SAP System Copy

### Sommario

[Introduzione](#page-0-0) **[Prerequisiti](#page-0-1)** [Componenti usati](#page-0-2) **[Convenzioni](#page-0-3) [Procedura](#page-0-4)** [Informazioni correlate](#page-4-0)

### <span id="page-0-0"></span>**Introduzione**

In questo documento viene descritto come installare il componente aggiuntivo SAP System Copy.

Il pacchetto di automazione System Copy for SAP contiene chiamate RFC che richiedono l'installazione del componente aggiuntivo Cisco per SAP sul sistema di destinazione SAP. Il modulo aggiuntivo software Cisco deve essere disponibile su tutti i sistemi SAP in cui verranno utilizzate queste RFC. Per procedere alla verifica, scegliere Sistema > Stato, quindi esaminare le versioni dei componenti software del componente aggiuntivo CISCO.

## <span id="page-0-1"></span>**Prerequisiti**

#### <span id="page-0-2"></span>Componenti usati

Le informazioni fornite in questo documento si basano su Tidal Enterprise Orchestrator 2.1 o versioni successive, SAP e SAP System Copy Content per Tidal Enterprise Orchestrator.

Le informazioni discusse in questo documento fanno riferimento a dispositivi usati in uno specifico ambiente di emulazione. Su tutti i dispositivi menzionati nel documento la configurazione è stata ripristinata ai valori predefiniti. Se la rete è operativa, valutare attentamente eventuali conseguenze derivanti dall'uso dei comandi.

#### <span id="page-0-3"></span>**Convenzioni**

Per ulteriori informazioni sulle convenzioni usate, consultare il documento [Cisco sulle convenzioni](/c/it_it/support/docs/dial-access/asynchronous-connections/17016-techtip-conventions.html) [nei suggerimenti tecnici.](/c/it_it/support/docs/dial-access/asynchronous-connections/17016-techtip-conventions.html)

## <span id="page-0-4"></span>**Procedura**

Completare questi passaggi per installare il componente aggiuntivo SAP:

- 1. Passare al percorso in cui sono stati estratti i dati di trasporto ABAP durante l'installazione TEO. Il percorso predefinito è: C:\Documents and Settings\user\My Documents\Cisco\Tidal Enterprise Orchestrator\Dati estratti\ABAP Transports\SAP System Copy
- 2. Copiare i file dei pacchetti aggiuntivi SAP (con estensione pat) in questa posizione sul server SAP (posta in arrivo EPS del sistema SAP di destinazione): usr\sap\trans\EPS\in
- 3. Accedere al client 000 del sistema SAP utilizzando un account amministratore (\*NOT\* DDIC o SAP\*) ed eseguire il codice di transazione SAINT.
- 4. Fare clic sul pulsante **Start** per avviare il processo di importazione, quindi seguire i passaggi indicati dall'Importazione guidata

SAP.

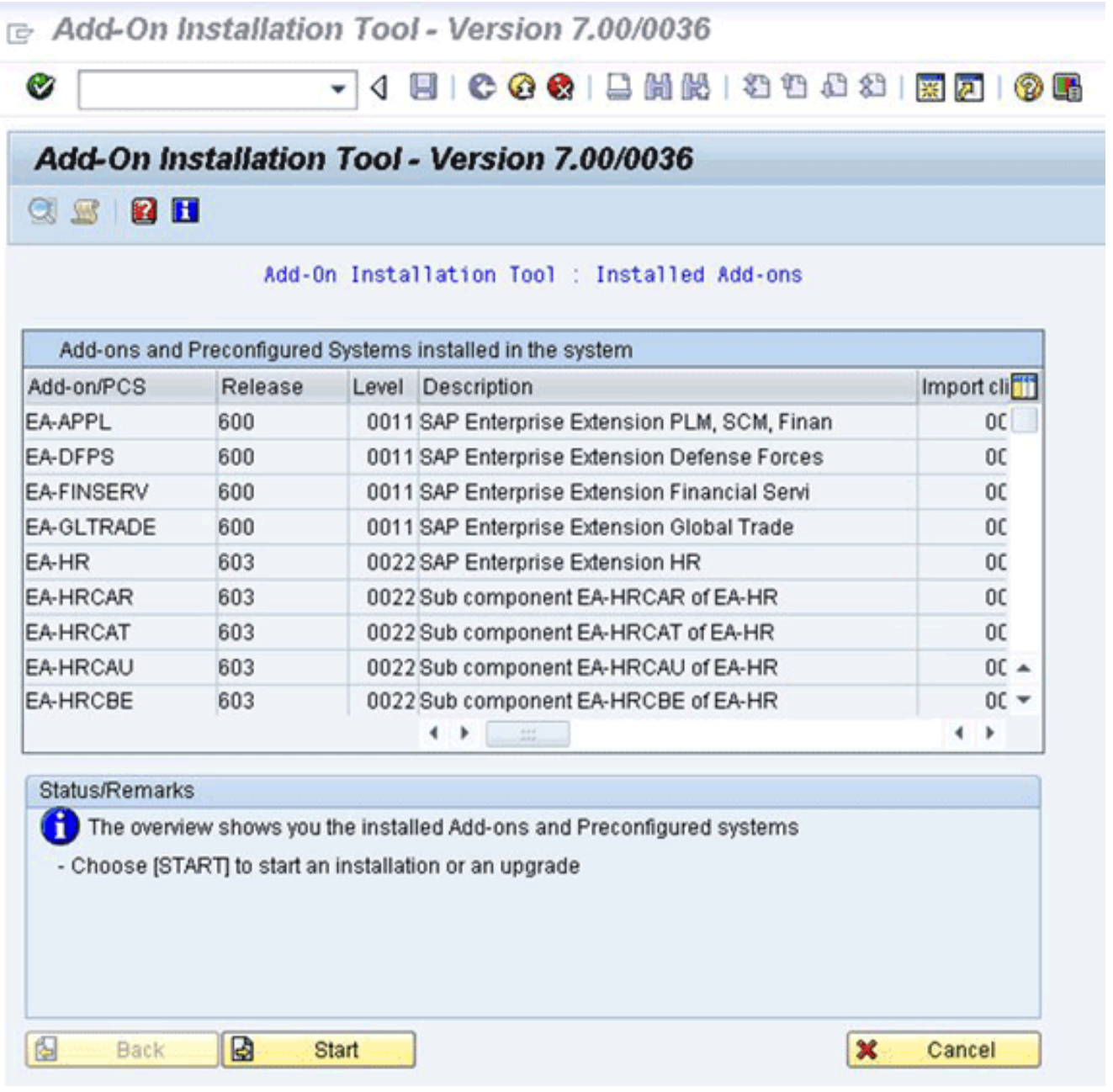

Dovrebbe essere visualizzato il componente aggiuntivo per Cisco. Se non viene visualizzato, il file non si trova nella cartella Posta in arrivo EPS o il client di accesso non è 000.

5. Selezionare la riga che visualizza *CISCO* e fare clic su **Continua.**Non sono necessari pacchetti di supporto per la destinazione, ma (se richiesto) forniteli nella schermata successiva.

- 6. Fare clic su Continue (Continua).
- 7. Rivedere il pacchetto, quindi fare clic su Continue (Continua).
- 8. Fare clic su No per continuare (poiché non sono necessarie modifiche).
	- Add-On Installation Tool Version 7.00/0036

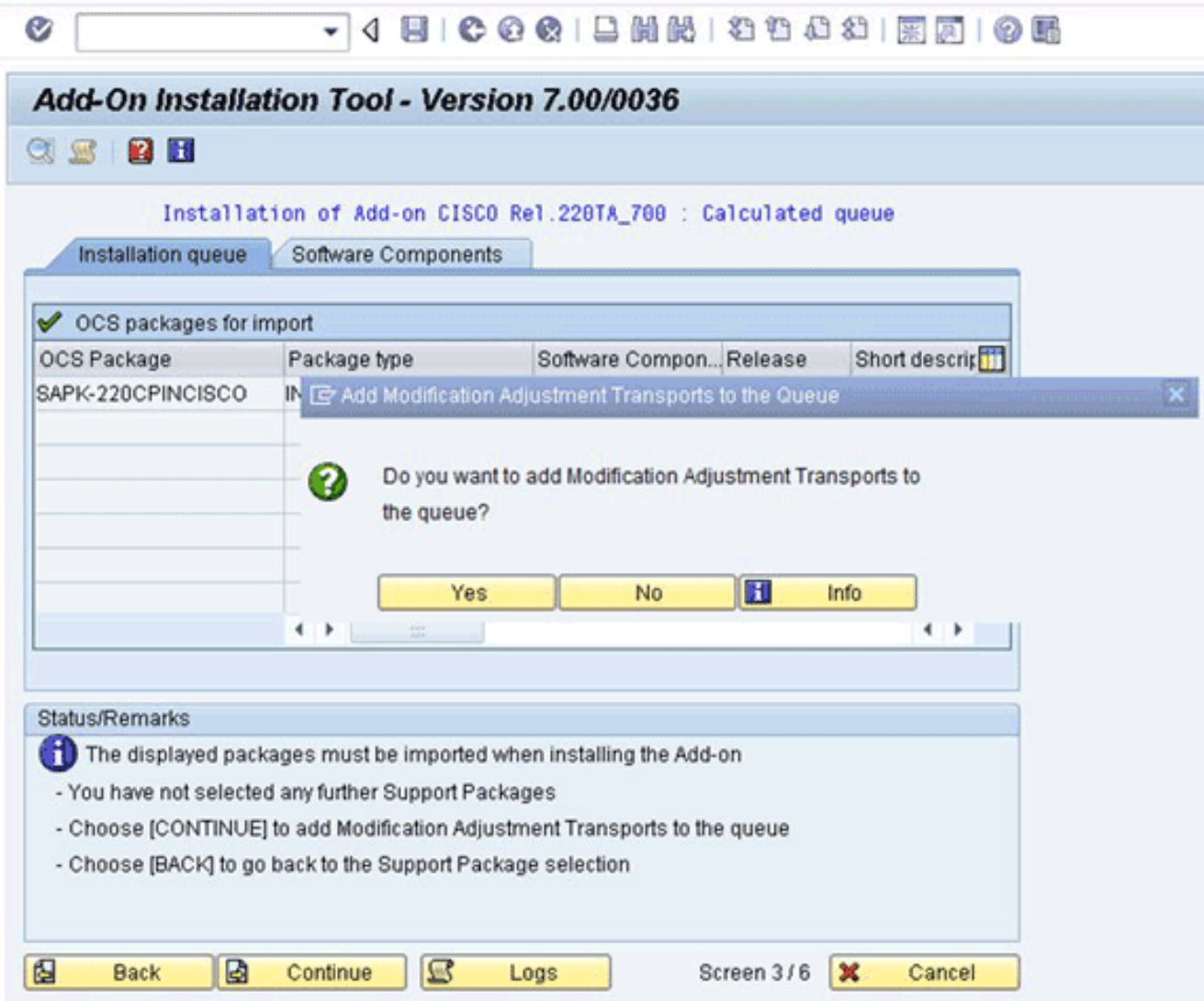

- 9. Esaminare le informazioni e regolare le *opzioni di avvio*, se necessario.
- 10. Per continuare l'installazione, fare clic su Continue (Continua). Questa operazione può richiedere fino a 5 minuti in modalità dialogo.Se sul sistema di destinazione SAP è presente una versione precedente del software Cisco solo per il trasporto, è possibile che venga visualizzata questa finestra:

**E** Information on Modified Objects

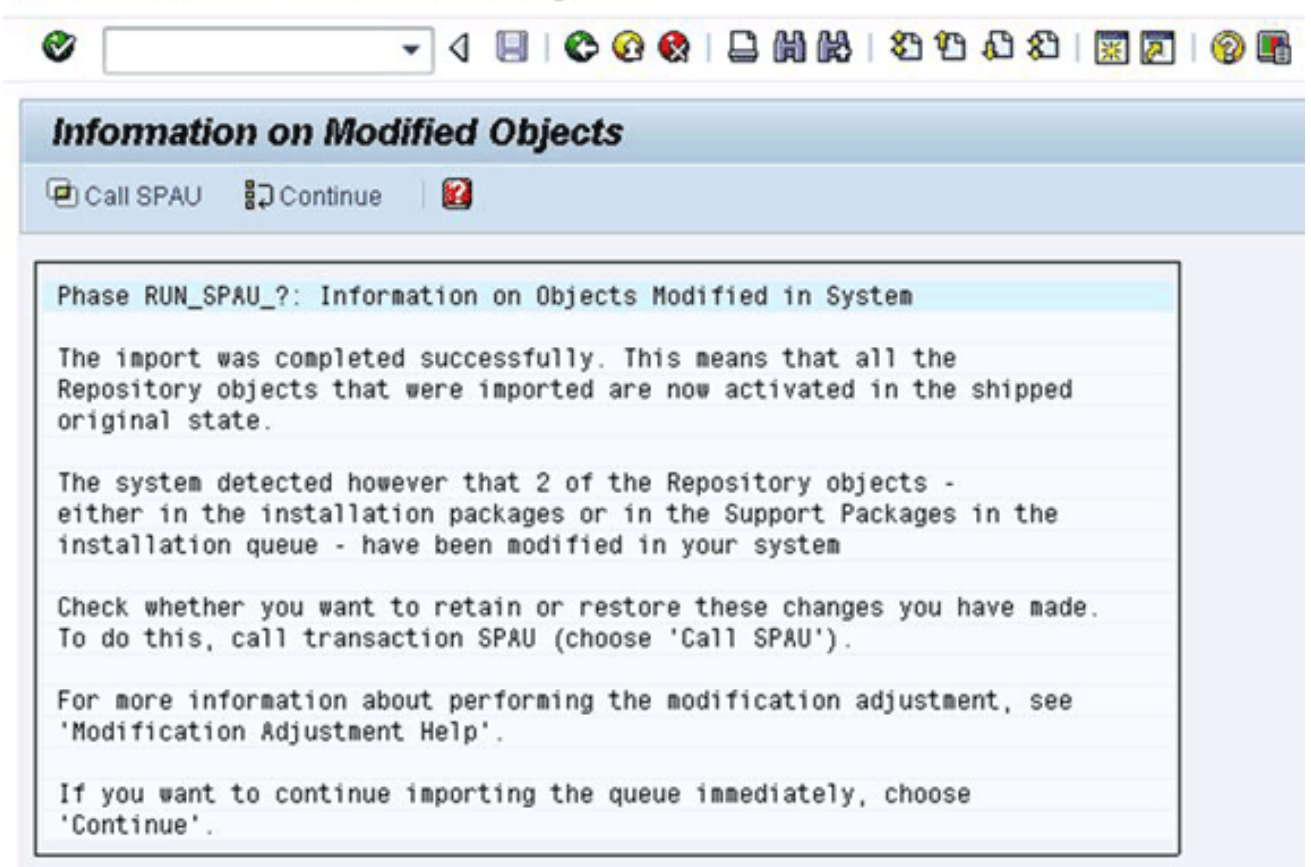

- 11. Chiamare il codice transazione SAPU e selezionare Reimposta su originale per qualsiasi oggetto /CISCO/ spazio dei nomi. In questo passaggio viene sovrascritto il software Cisco esistente.
- 12. Se si utilizza SPAU, eseguirlo in una finestra separata, quindi tornare alla schermata Installazione componenti aggiuntivi. Nota: per eseguire SPAU, l'impostazione di modifica del sistema per lo spazio dei nomi /CISCO/ deve essere modificabile tramite la transazione SAP SE03.
- 13. Per continuare l'installazione, fare clic su Continue (Continua).L'installazione è completa quando viene visualizzato il messaggio appropriato nella casella Stato/Note.
- 14. Per verificare l'installazione, scegliere Sistema > Stato e fare clic sull'icona della versione del componente (lente di ingrandimento).Nella transazione SAP SE80, devono esistere pacchetti che iniziano con /CISCO/\*, ad esempio /CISCO/TEO.

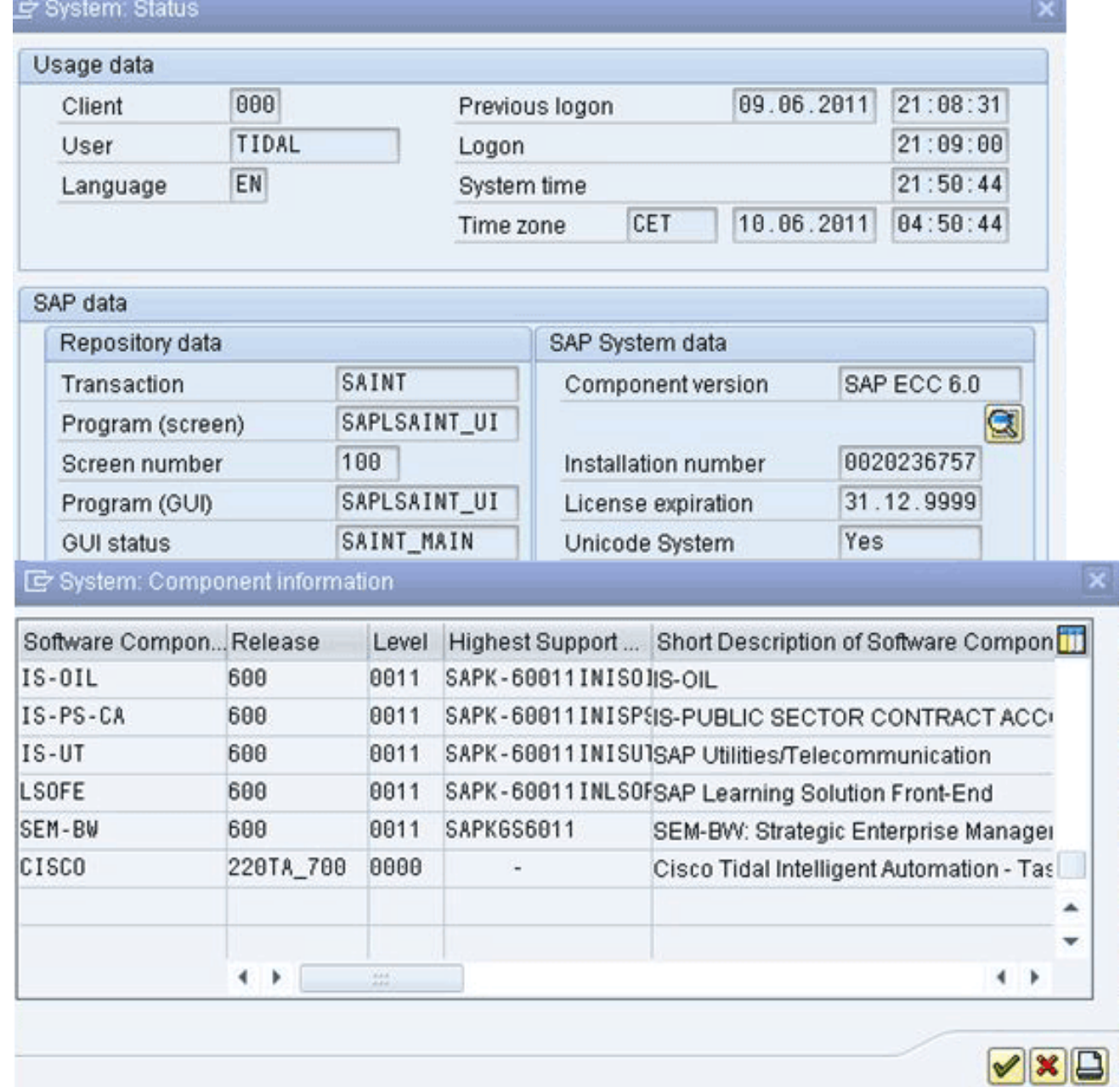

## <span id="page-4-0"></span>Informazioni correlate

● [Documentazione e supporto tecnico – Cisco Systems](http://www.cisco.com/en/US/support/index.html?referring_site=bodynav)